# ČESKÉ VYSOKÉ UČENÍ TECHNICKÉ

## V PRAZE

# FAKULTA STAVEBNÍ

# PROGRAM GEODÉZIE A KARTOGRAFIE

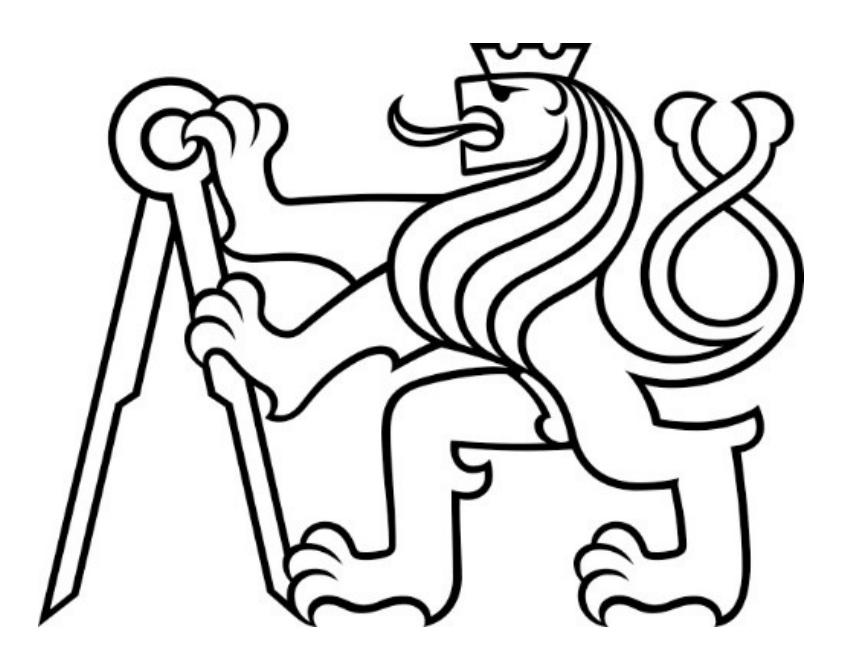

BAKALÁŘSKÁ PRÁCE

Testování termokamery pro účely kontroly vodních děl Thermal camera testing for waterworks inspection purposes

Vedoucí práce: Ing. Zdeněk Vyskočil, Ph.D.

Katedra Geomatiky

Praha 2024 Albert Čihák

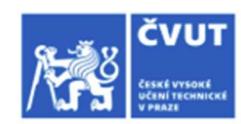

 $\mathbf{I}$ 

# ZADÁNÍ BAKALÁŘSKÉ PRÁCE

#### I. OSOBNÍ A STUDIJNÍ ÚDAJE

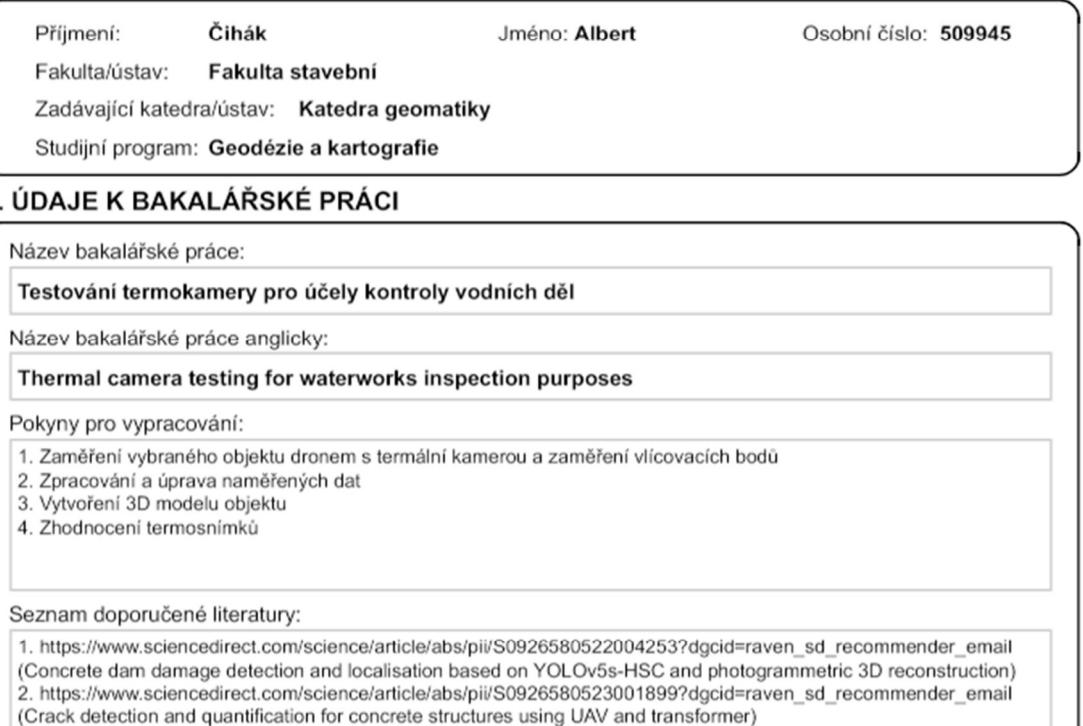

3. PAVELKA K.: Fotogrammetrie 2, skriptum, ČVUT 2011.

Jméno a pracoviště vedoucí(ho) bakalářské práce:

Ing. Zdeněk Vyskočil, Ph.D. Katedra geomatiky FSv

Jméno a pracoviště druhé(ho) vedoucí(ho) nebo konzultanta(ky) bakalářské práce:

Datum zadání bakalářské práce: 22.02.2024

Termín odevzdání bakalářské práce: 20.05.2024

Platnost zadání bakalářské práce:

Ing. Zdeněk Vyskočil, Ph.D.

podpis vedouci(ho) práce

prof. Dr. Ing. Karel Pavelka podpis vedoucí(ho) ústavu/katedry

prof. Ing. Jiří Máca, CSc.

#### III. PŘEVZETÍ ZADÁNÍ

Student bere na vědomí, že je povinen vypracovat bakalářskou práci samostatně, bez cizí pomoci, s výjimkou poskytnutých konzultací. Seznam použité literatury, jiných pramenů a imen konzultantů je třeba uvést v bakalářské práci

Datum převzetí zadání

Podpis studenta

@ ČVUT v Praze, Design: ČVUT v Praze, VIC

## Prohlášení

Prohlašuji, že jsem tuto bakalářskou práci na téma "Testování termokamery pro účely kontroly vodních děl" vypracoval samostatně a veškeré využité zdroje jsou řádně ocitovány v kapitole Citace.

V Praze dne . . . . . . . . . . . . . . . . . . .

Albert Čihák

### Poděkování

Tímto bych chtěl poděkovat svému vedoucímu Zdeňkovi Vyskočilovi, Ph.D. za vstřícnost a konzultace. Následně bych chtěl poděkovat Ing. Davidovi Zahradníkovi za rady a konzultace a společně s ním i firmě NDN Tech s.r.o. za vypůjčenou techniku a licence k programům.

### Abstrakt

Cílem této bakalářské práce bylo zjistit, zda je možné použít dron s termografickou kamerou pro vyhledávání prasklin a poškozených částí vodních děl. V rámci práce byla nasnímána přehrada Vír I dronem s RGB kamerou a termografickou kamerou a následně proběhlo měření vlícovacích bodů pro pozdější georeferencování modelu do prostoru. Termografické snímky byly upraveny v programu SENSE Batch a SENSE Reporting. Z RGB snímků byl vytvořen ൭D model, na který byla později generována textura vytvořená z upravených termografických snímků.

### Klíčová slova

fotogrammetrie, termografie, ൭D model, přehrada, dron, inspekce přehrady

### Abstract

The aim of this bachelor's thesis was to find out whether it is possible to use a drone with a thermographic camera to search for cracks and damaged parts of waterworks. As part of the work, the Vír I dam was photographed with a drone with an RGB camera and a thermographic camera, and then the insertion points were measured for later georeferencing of the model in space. Thermographic images were edited in SENSE Batch and SENSE Reporting. A ൭D model was created from the RGB images, on which a texture created from modified thermographic images was later generated.

### Keywords

photogrammetry, thermography, 3D model, dam, drone, dam inspection

## Obsah

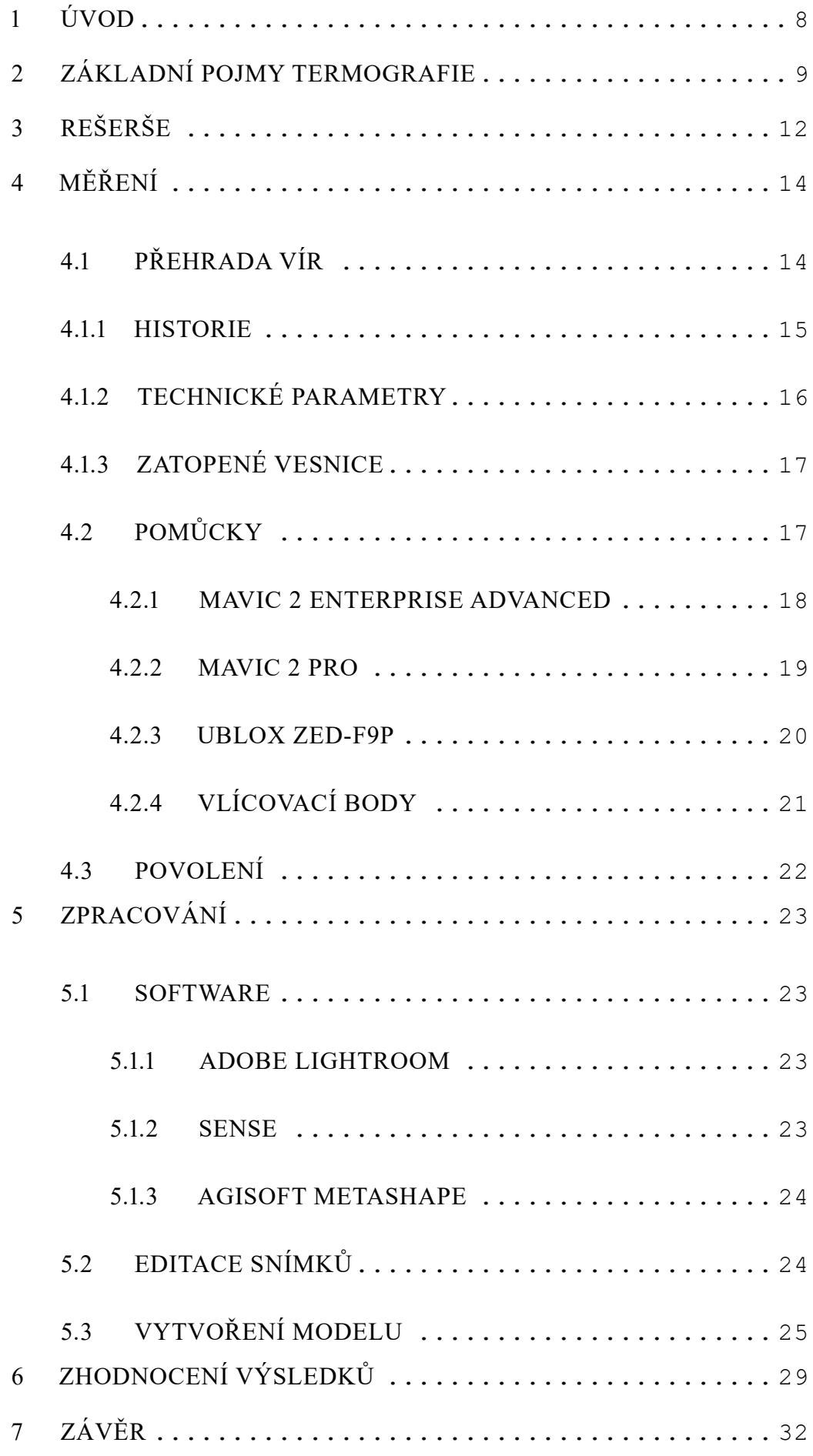

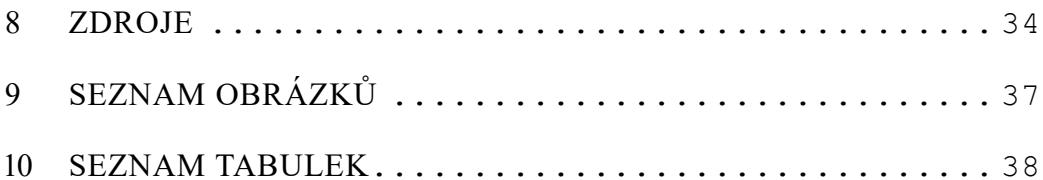

# 1 Úvod

Základ této bakalářské práce bylo získat data potřebná pro vytvoření modelu, tudíž byla pomocí dronu s termální kamerou a RGB kamerou fotogrammetricky zaměřena přehradní hráz Vír I s cílem zjistit, zda je možné použít dron s termální kamerou pro vyhledávání prasklin, průsaků a jiných anomálií vyskytujících se na vodních dílech, zároveň jsou v práci zmíněny vlivy související s termografickými snímky, použité měřičské pomůcky a postup zpracování naměřených dat až do finálního modelu a zhodnocení výsledků.

Momentálně probíhají kontroly vodních děl, například přehrad, buďto nivelací z bodů přímo na přehradě, kdy se zjišťuje posun přehrady ve svislém směru, nebo polární metodou z bodů v blízkém okolí, kde se zjišťují deformace přehrady. Tyto měřičské metody, kterými probíhá inspekce přehrady, jsou náročné z mnoha faktorů například, kdy jsou vyžadováni odborní pracovníci pro vykonání práce, oproti dronu několika násobek času na provedení inspekce a zároveň s tím i finanční stránka, která je opět oproti dronu několikanásobně vyšší, ovšem na rozdíl od dronu tyto měřičské metody dosahují řádově mnohem větších přesností.

V kapitole "Základní pojmy termografie" jsou pospány základní zákony a pojmy termodynamiky potřebné pro pochopení termografie.

Kapitola "Rešerše" obsahuje poznatky z dalších odborných pracích s podobnou tématikou, z některých z nich bylo čerpáno pro tuto bakalářskou práci.

Dále v kapitole "Měření" jsou charakterizovány měřičské pomůcky, jejich parametry a lokalita zvolená pro měření společně s historií přehrady.

V kapitole "Zpracování" je postupně vysvětlen průběh zpracování naměřených hodnot, snímků a vytvoření 3D modelu, zároveň bude pospán použitý software pro editaci snímků a pozdější tvorbu 3D modelu, kde bude zároveň vypsán detailní seznam použitých funkcí v softwaru Agisoft Metashape a bude vysvětleno, na co se která funkce používá a proč byla použita.

Kapitola "Zhodnocení výsledků" charakterizuje výsledky bakalářské práce a zmíní vlivy na vyhodnocení.

Zakončení bakalářské práce, vyhodnocení 3D modelu a výstupy jsou sepsány v kapitole "Závěr".

8

## 2 Základní pojmy termografie

Termografie je zobrazovací metoda, která umožňuje provést analýzu a graficky znázornit teplotu na povrchu libovolného pozorovaného objektu. Snímek pořízený infračervenou kamerou se nazývá termogram. [1] Tato metoda se zabývá tepelnými vlastnostmi a tepelnými přeměnami. [2] Tok tepla vždy proudí od vysoké teploty k nízké teplotě, což znamená, že systém s větší teplotou předává teplotu systému s menší teplotou. [3]

#### Nultý termodynamický zákon

"Jsou-li dva systémy v tepelné rovnováze se třetím systémem, pak musí být navzájem v tepelné rovnováze."

Význam nultého termodynamického zákonu je, že pokud má systém jedna stejnou hodnotu jako systém tři a teplota v systému dva má stejnou hodnotu jako systém tři, znamená to, že zmíněné tři systémy se vyskytují v tepelné rovnováze.[3]

 $T1 = T3$  a zároveň T $3 = T2$  tak T $1 = T2$  [3]

#### První termodynamický zákon

"Změna vnitřní energie uzavřeného systému se rovná energii, která je k němu přidána ve formě tepla (Q) nebo práce (W) vykonané okolím na systému."

První termodynamický zákon udává, že vždy kdy je do systému dodávána tepelná energie, tak se část energie uchová v systému a zbylá tepelná energie se spotřebuje v podobě práce. Uchovaná tepelná energie v systému navyšuje vnitřní energii systému. Vnitřní energie systému je suma kinetických energií pohybujících se molekul v systému a potenciálních energií v systému. [3]

$$
\Delta U = Q + W \, [3]
$$

#### Druhý termodynamický zákon

"Celková změna entropie systému plus jeho okolí se vždy při spontánním procesu zvýší".

Entropie je definována jako "míra neuspořádanosti nebo nahodilosti systému". Všechny přírodní děje mají sklon se vyvíjet ku směru, který směřuje k situace s náhodnějším rozmístěním hmoty a energie. [3]

#### $\Delta S_{\text{celková}} = \Delta S_{\text{svstém}} + \Delta S_{\text{okolí}} > 0$

Kde ∆Scelková je změna entropie vesmíru, ∆Ssystém je změna entropie systému a ∆Sokolí je změna energie okolí. [൭]

#### Třetí termodynamický zákon

"Entropie perfektního krystalu jakékoliv čisté látky se blíží nule s teplotou blížící se k absolutní nule."

Po dosažení teploty nula Kelvinů se atomy v čisté krystalické láce bezchybně zarovnají a nepohybují se. Hmota dosáhne stavu nejvyššího řádu neboli nejnižší entropie, pokud se teplota přibližuje absolutní nule (0 Kelvinů). Výsledek třetího termodynamického zákona je, ve chvíli, kdy nastane teplota 0 Kelvinů, tak na ideálním krystalu ustávají všechny tepelné pohyby [൭]

#### Působení ovlivňující termografii

Všechny předměty o teplotě vyšší než absolutní nula (0 K = -273,15 °C) vyzařují infračervené záření. Ve svém zorném poli termokamera snímá dlouhovlnné infračervené záření a vypočítává teplotu snímaného předmětu. Určení teploty předmětu se uskutečňuje s ohledem na stupeň emisivity (e) povrchu snímaného předmětu a kompenzaci odražené teploty (RTC = Reflected Temperature Compensation), která často dosahuje hodnot stejných, jako je okolní teplota. Záření, které vniká do termokamery, je sestaveno z nejedné složky –

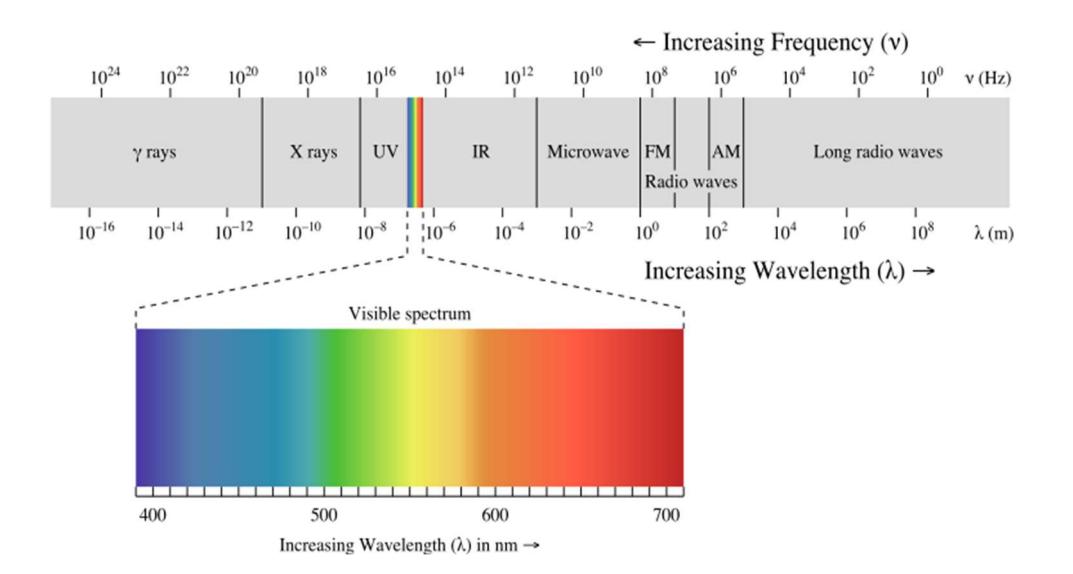

Obr. 1 - Elektromagnetické spektrum [5]

vyzářené, odražené a přenesené složky infračerveného záření, které vznikají z ostatních předmětů v zorném poli termokamery. [൮] Nyní popíšeme jednotlivé atmosférické děje, které souvisí jak s úpravou termografických snímků, tak i s jejich pořizováním. Termální kamera snímá v rozsahu vlnových délek infračerveného záření.

#### Emisivita

Emisivita (e) udává, v jakém rozsahu materiál bude vstřebávat a zároveň i vyzařovat infračervené záření. Emisivita je vázána na charakteristiku povrchu materiálu a u určitých materiálů může být vázána i na teplotu snímaného předmětu. Největší emisivita nastává, když  $e = 1$ , což nazýváme jako černé těleso. Jedná se o ideální případ, který nemůže nikdy nastat, naopak reálná tělesa nastávají, když e <൫. Reálná tělesa odrážejí záření a mohou i záření přenášet. Emisivita lesklých kovů je velmi nízká, a naopak emisivita betonu dosahuje hodnoty 0,90. [4] Reflexe

Reflexe (ρ) představuje hodnotu, která určuje způsobilost předmětu odrážet záření a je specifická pro všechen materiál. Emisivita je vázána na charakteristiku povrchu materiálu a u určitých materiálů může být vázána i na teplotu snímaného předmětu. Odrážení v zásadě probíhá lépe u hladkých a lesklých povrchů, než u povrchů matných a hrubých. Důležité je, že úhel odrazu infračerveného světla je stejný, jako úhel dopadu infračerveného světla. [൮]

#### Transmise

Stupeň přenosu (τ) udává způsobilost materiálu propouštět infračervené záření. Stupeň přenosu je vázán na druhu a mocnosti materiálu. Většina materiálů není propustná pro infračervené záření. [൮]

## ൭ Rešerše

V rámci rešerše bylo nastudováno mnoho článků s podobnými problematikami jako řešené v této bakalářské práci. Při dohledávání a studování článků se došlo k závěru, že problematikou inspekce vodních děl dronem s termokamerou se věnuje menší počet jiných prací, tudíž jsme primárně hledali využívání dronu s termokamerou pro obecnou inspekci. Většina článků se shodne na nízké ceně a efektivnosti práce v termovizním měření. Níže popíšeme jednotlivé autory a články.

Lee, Joon Gu a kol. [6] ve své práci používají dron s termokamerou pro zjištění úniku vody z přehrady. V rámci jejich práce došli ke zjištění, že je možné využít termografii pro detekci míst úniku vody, kdy termovizní drony využívají odraženou sluneční energii. Zároveň zmiňují, že by na naměřená data mohla mít vliv například mlha, nebo okolní vegetace. Uvádí, že důležitá výhoda této metody je jednoduchost použití, rychlost získání výsledků a efektivnost práce v porovnání s existujícími metodami.

Zheng-fang Wang a kol. [6] adresuje ve svém článku nepříznivé vlivy na inspekci přehrad, jako je například vegetace, složitý přístup, nízký poměr signálu k šumu, nebo špatné rozlišení termogramu. Navrhují konvoluční neuronovou síť, která automatiky identifikuje prosakování povrchu hráze z termogramů shromážděných bezpilotním vzdušným dopravním prostředkem nesoucím termovizní kameru. Tato studie poskytuje slibnou a nákladově efektivní metodu automatické kontroly průsaků na povrchu hráze.

T. Omar a M.L. Nehdi [7] ve své studii zkoumají potenciální aplikaci infračervené termografie bezpilotních letounů (UAV) pro detekci podpovrchových delaminací v betonových mostovkách. Jako benefit této metody vyzdvihují, že není třeba kvůli měření přerušovat provoz a není třeba přímého kontaktu. Zhodnocení jejich studie zní, že UAV s tepelným infračerveným snímkováním s vysokým rozlišením nabízí účinný nástroj pro přesnou detekci podpovrchových anomálií na mostovkách.

Zhigang Shen a kol. [8] si vzali za cíl, že otestují infračervenou termografii (IRT) a pozemní penetrační radar (GPR) na identifikování podpovrchových dutin způsobených konsolidací betonové vozovky v počátcích tuhnutí betonu, aby se předešlo tomuto problému na velkých úsecích vozovky. Po provedení laboratorních a terénních testů došli k zjištění, že tyto dvě metody mohou být použity jak

v kombinaci, tak i samostatně jako účinné a ekonomické nástroje kontroly kvality betonových vozovek.

Wei Ding a kol [9] se ve své práce zajímá o vývoj přesné detekce a kvantifikace prasklin v betonu pomocí bezpilotních letounů (UAV). Navrhovaný model je dle nich schopný kvantitativně rozeznat praskliny užší, než 0,2 mm a byl testován na několika budovách a mostech. Jejich studie ukazuje slibné výsledky, ale je stále potřeba dalších studií.

Sizeng Zhao a spol [10] pojednávají o systému pro detekci poškození betonových přehrad v kombinaci s algoritmem YOLOv5s-HSC a 3D fotogrammetrickou rekonstrukční metodou na přesnou identifikaci a umístění objektů. Zmíněná metoda může přesně identifikovat poškození z komplexního pozadí, ukázat ൭D souřadnice a přesnou polohu na povrchu přehrady.

## ൮ Měření

Tato kapitolu bude věnována měření, měřickým pomůckám a vybrané lokalitě pro měření. V rámci měření byly pořízeny dvě sady snímků, první sadu pomocí RGB kamery a druhou sadu TIR kamerou.

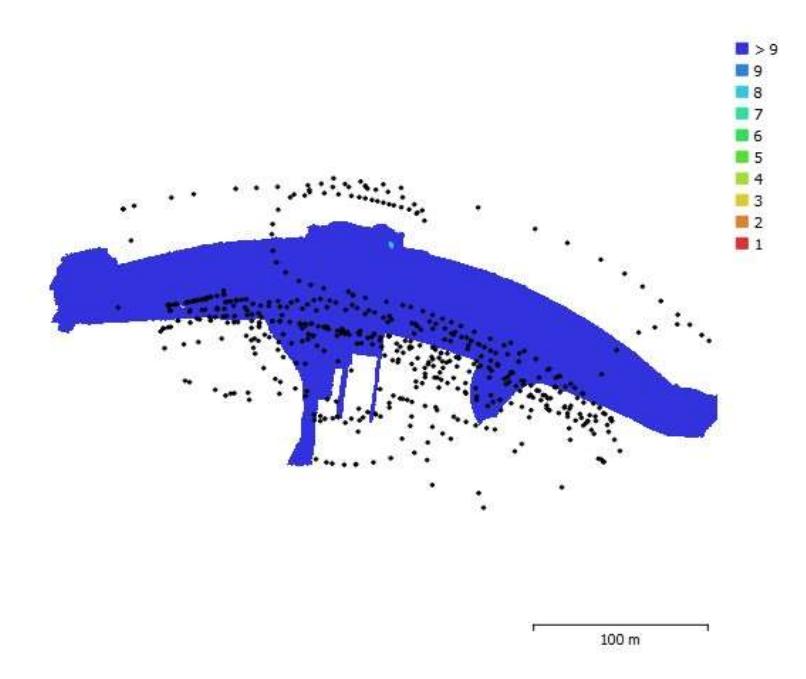

Obr. 2 - Překryt kamer během měření [vlastní zdroj]

### ൮.൫ Přehrada Vír

Pro testování byla vybrána přehrada Vír I., která se nachází zhruba 61 km severozápadně od Brna a je postavena na řece Svratce u města Vír.

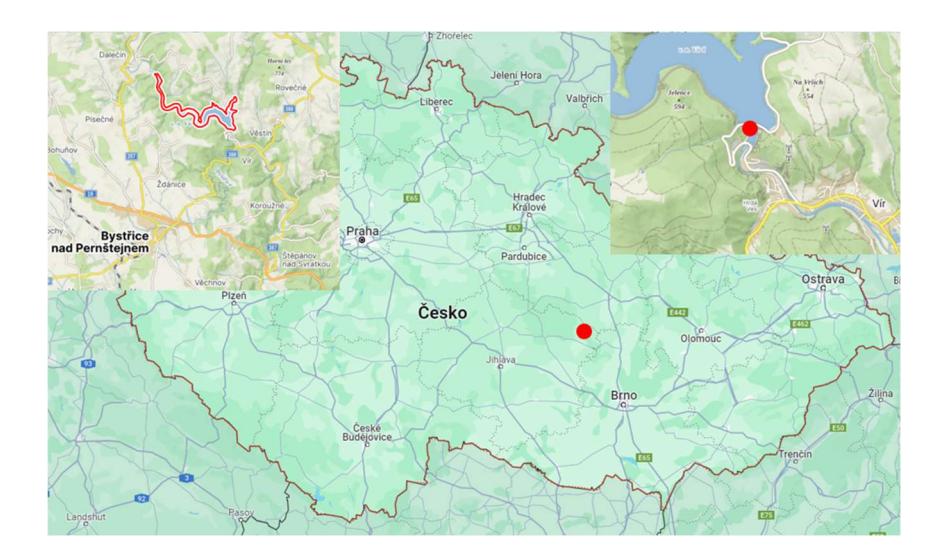

Obr. 3 - Detailní mapa lokality [15,16]

### 4.1.1 Historie

Stavba přehrady Vír I. byla zahájena v květnu roku 1948 a byla uvedena do provozu v červenci 1958. Hlavním důvodem pro postaveni přehrady Vír byla regulace průtoku vody v řece Svratka a jejím povodí, s čímž souvisí i zabránění povodním, energetické vyžití vodního toku, zároveň se počítalo i s rekreačním využitím, které se později nezrealizovalo kvůli ochrannému pásmu přehrady spojeného s jejím vodárenským využitím. [20]

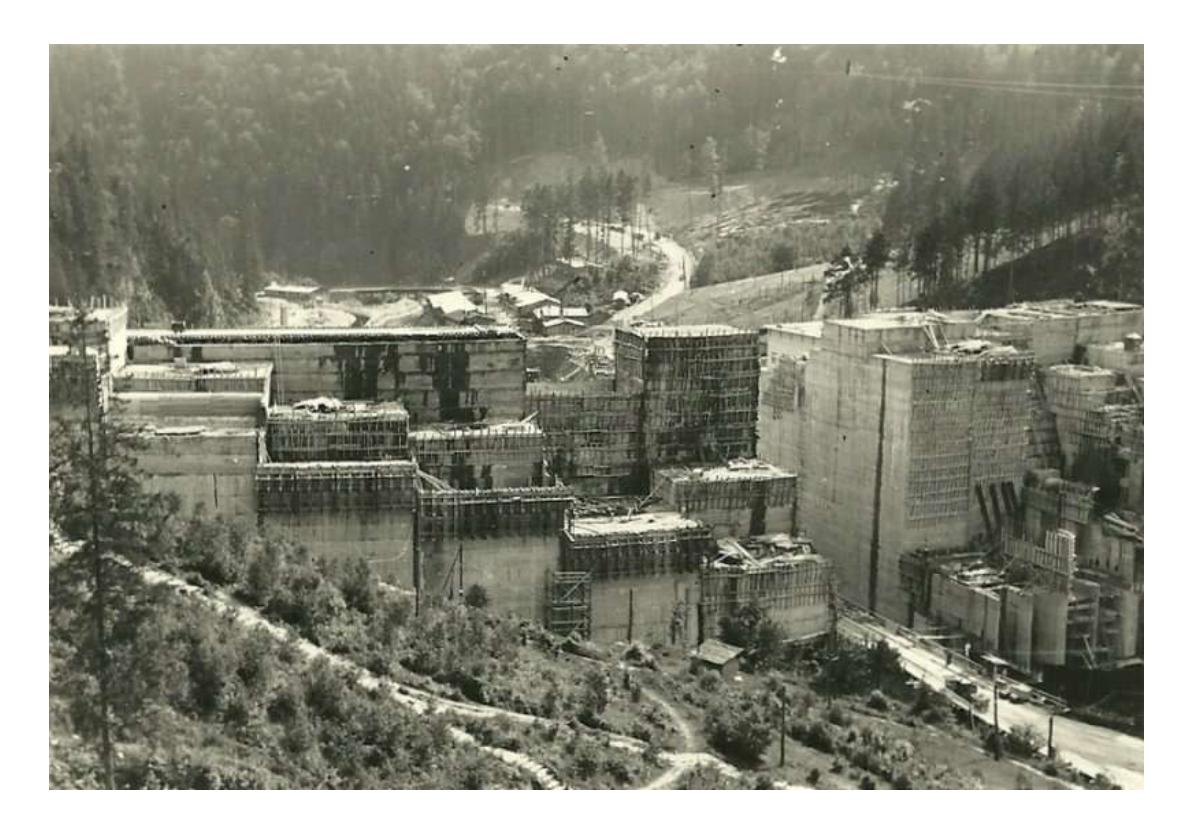

Obr. 4 - Výstavba přehrady Vír I [20]

## 4.1.2 Technické parametry

V současnosti se přehrada využívá pro akumulaci vody pro vodárenské účely, zajištění trvalého minimálního průtoku, nalepšení průtoků pro energetické využití, odběr provozní vody pod nádrží, nadlepšení průtoků pro závlahy pod Brnem a snížení povodňových průtoků. [13] Přehrada byla vystavěna ve výškovém systému Balt po vyrovnání. [14]

| Celkový objem        | 56.193 mil $m^3$     |
|----------------------|----------------------|
| Zatopená plocha      | 223.60 ha            |
| Typ hráze            | Betonová gravitační  |
| Kóta koruny          | $470.45$ m n. m.     |
| Šířka koruny         | $9.00 \; \mathrm{m}$ |
| Délka hráze v koruně | $390.0 \text{ m}$    |
| Výška nade dnem      | $66.20 \text{ m}$    |

Tab. 1 - Technické parametry přehrady Vír I [20]

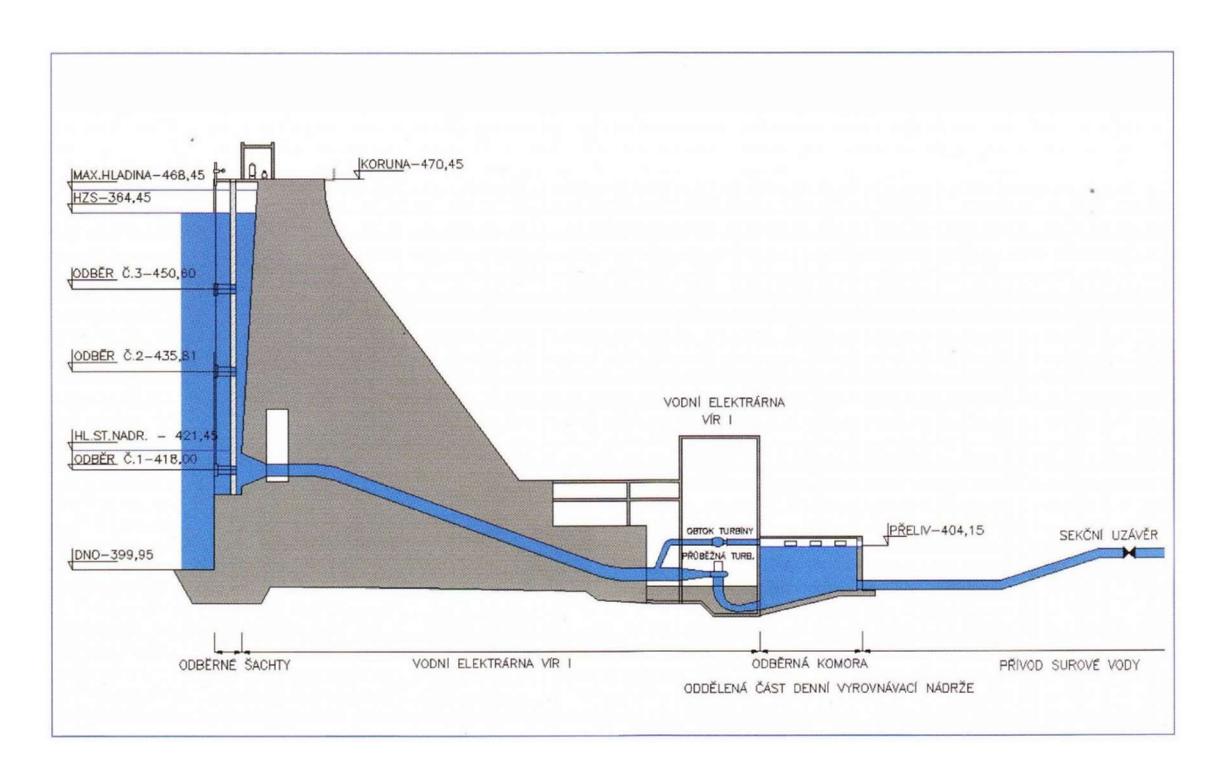

Obr. 5 - Schéma odběru vody z přehrady Vír I [20]

### 4.1.3 Zatopené vesnice

Jedná se o vesnice, který byly dostavěním vodní přehrady Vír I. zatopeny. Vesnice Chudobín a Korouhvice byly nejvíce zasáhnuty dostavěním přehrady.

Chudobín byla vesnice nedaleko od Dalečína. 9.9.1955 bylo ukončeno vysídlení obyvatel obce Chudobín a osady Hamry, následovaly asanační práce. [13] Dnes po vesničce zbyla pouze borovice na skalnatém ostrůvku v nádrži Vír I.

Korouhvice byla vesnice postavena na území soutoku potoků přitékajících od vesnic Nyklovice a Polomi. Při změně funkce přehrady na zdroj pitné vody došlo k vymezení tří ochranných pásem kolem jezera a přítoků, což vedlo k likvidaci postavených podnikových a soukromých staveb. [13]

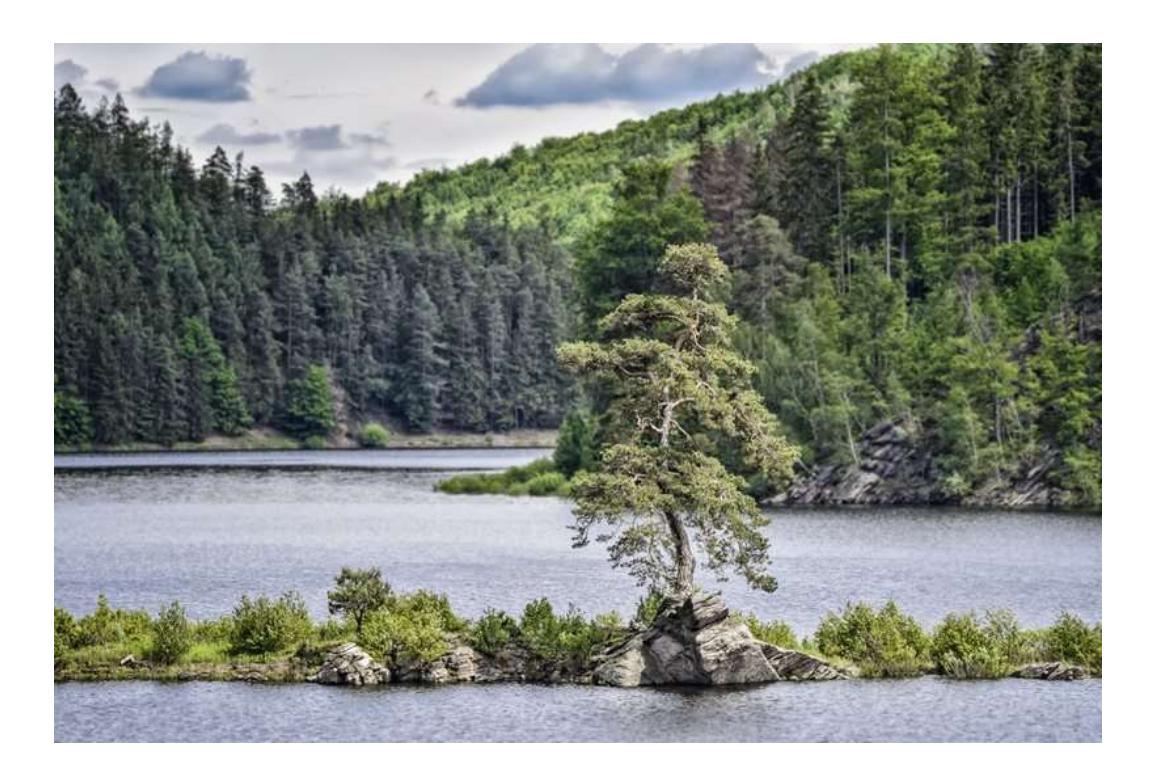

Obr. 6 - Chudobínská borovice [17]

### 4.2 Pomůcky

V této kapitole budou zmíněny pomůcky použité pro bakalářskou práci, včetně jejich parametrů, které jsou dle našeho názoru důležité. Měření proběhlo 9.1.2024 při teplotě -8,0 °C s přibližnou vlhkostí 90,0 % a polojasným počasím.

### 4.2.1 Mavic 2 Enterprise Advanced

Pro měření termografických snímků byl využit dron Mavic 2 Enterprise Advanced s optickou kamerou a TIR kamerou. Přesnost termální kamery uvádí výrobce +-2°C. [11] Snímání dronem s TIR kamerou probíhalo až poté, co nebyla hráz pod přímým slunečním svitem, jelikož by jinak došlo k znehodnocení výsledných snímků. Překryt byl volen manuálně a odhadem činil 70 procent až 90 procent. Dohromady bylo pořízeno 202 termografických snímků.

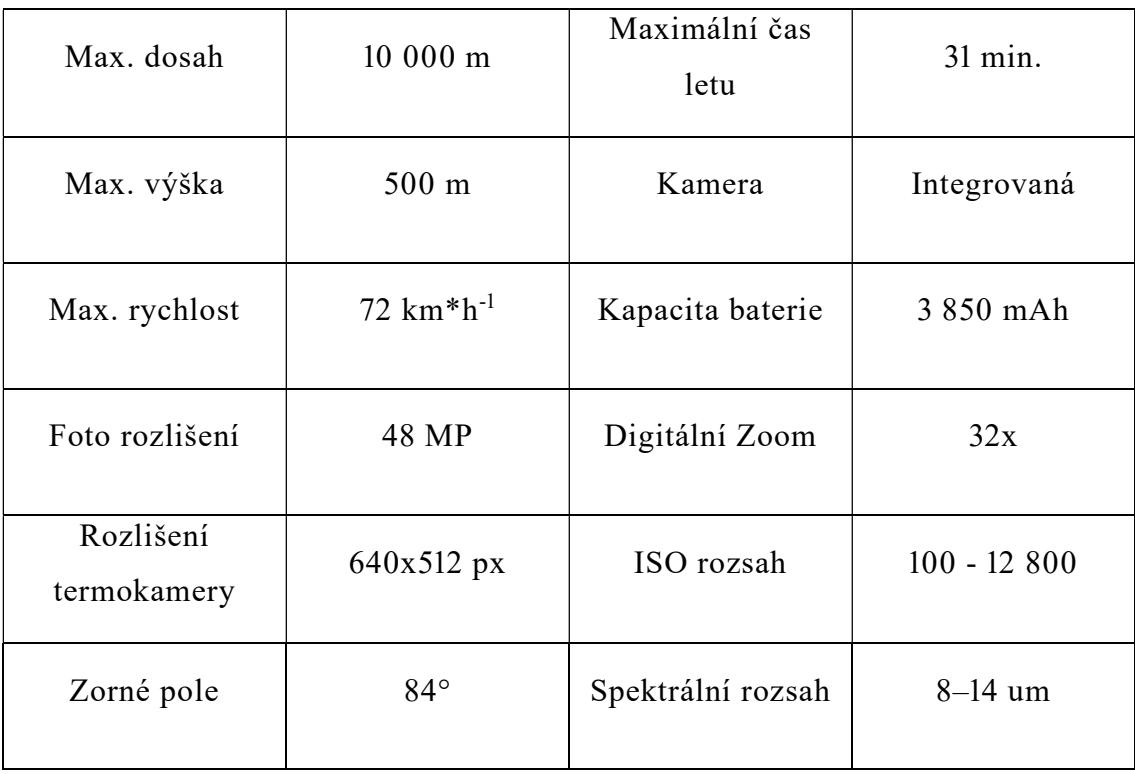

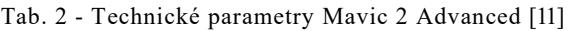

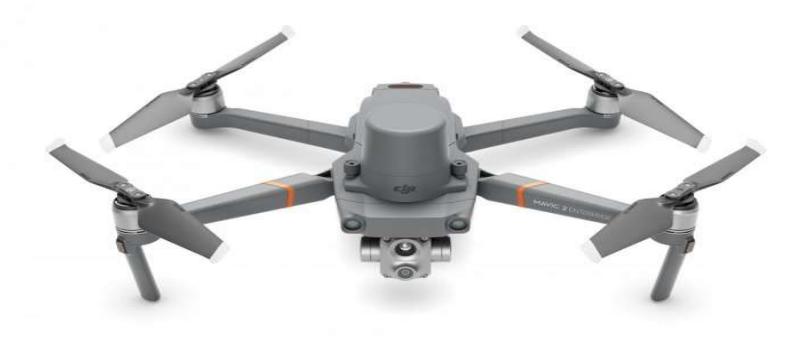

Obr. 7 - Dron Mavic 2 Advanced [11]

#### 4.2.2 Mavic 2 Pro

K měření RGB snímků byl zvolen dron DJI Mavic 2 Pro. Dron má kameru Hasselblad s 1 palcovým CMOS senzorem a snímá 20MP fotografie a zároveň 4K video. [18] Snímání dronem s RGB kamerou probíhalo zhruba od 13:30 do 16:00. Bylo pořízeno 503 snímků, ze kterých bylo 499 použito pro tvorbu RGB modelu. Překryt byl volen manuálně a odhadem činil 70 procent až 90 procent.

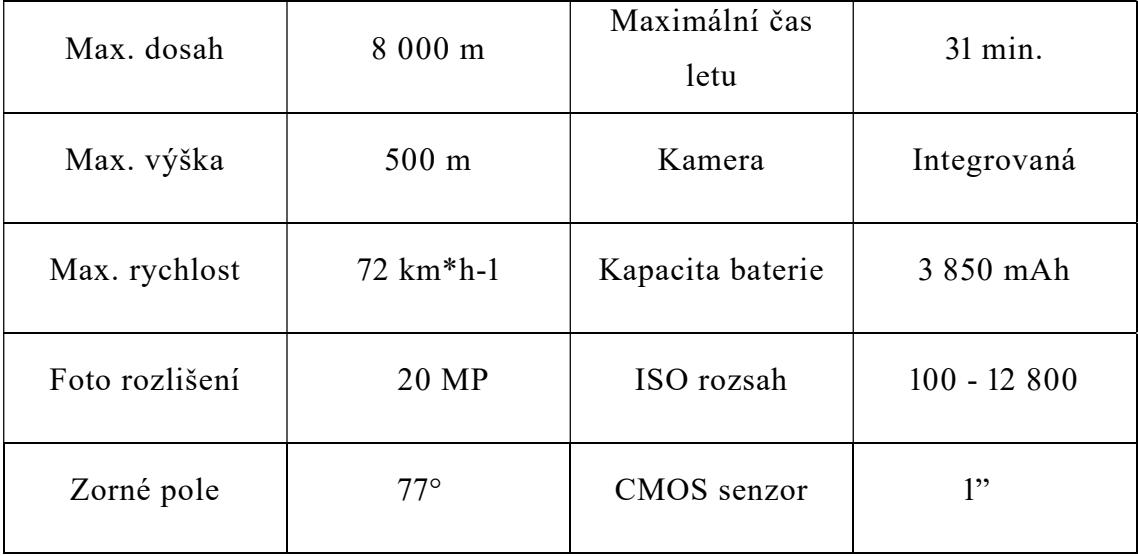

Tab. 3 – Technické parametry Mavic 2 Pro [18]

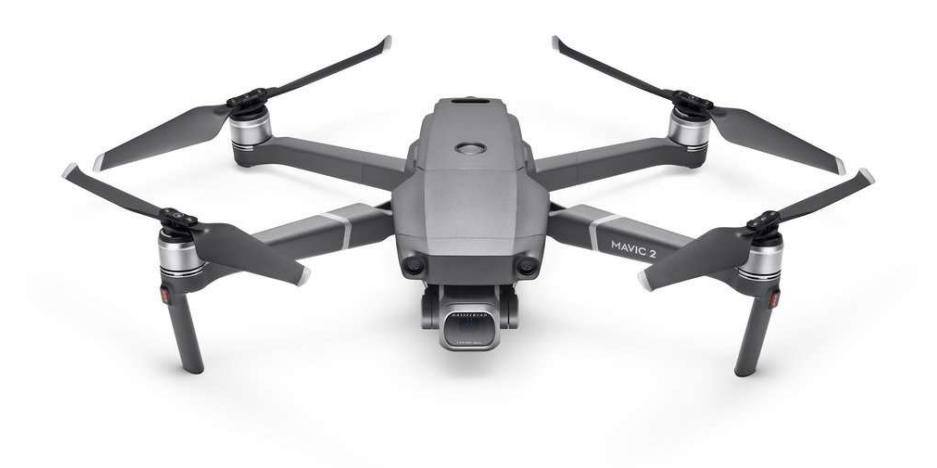

Obr. 8 - Dron Mavic 2 Pro [18]

#### 4.2.3 Ublox ZED-F9P

Pro GNSS přijímač jsme zvolili Ublox ZED-F9P, který byl sestaven a naprogramován na katedře 155 FSv ČVUT především pro účely studentského měření. Přístroj dosahuje střední chyby polohy 1 cm + 1 ppm. Ublox ZED-F9P lze využít pro statická měření, RTK a vytyčení bodů. Celková cena přístroje a jeho příslušenství je zhruba 11,5 tisíce českých korun. [12]

Měření vlícovacích bodů bylo provedeno postupným rozmístěním bodů na vhodné lokality na přehradě a kolem ní. Měření proběhlo dvakrát s minimálně hodinovým rozestupem, aby se jednalo o nezávislá měření s různými družicemi.

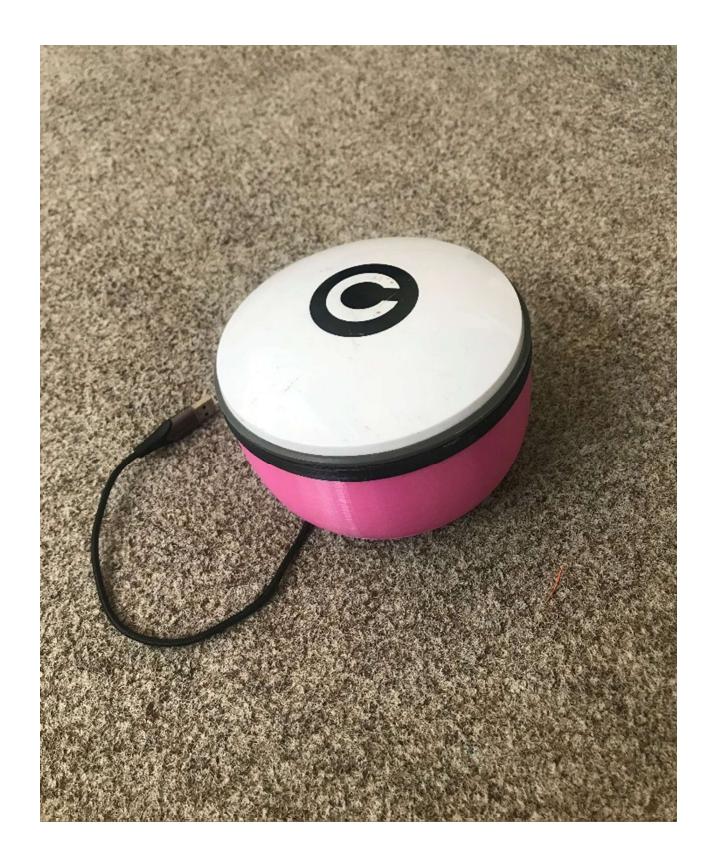

Obr. 9 - GNSS přijímač [vlastní zdroj]

### 4.2.4 Vlícovací body

Pro stabilizaci vlícovacích bodů byly zvoleny černobílé terče velikosti A൮, jelikož vlastník objektu požádal, abychom objekt nepoškozovali stabilizacemi, například barevnými spreji. Vlícovací body bylo rovnoměrně umístěny po hrázi i pod hrází.

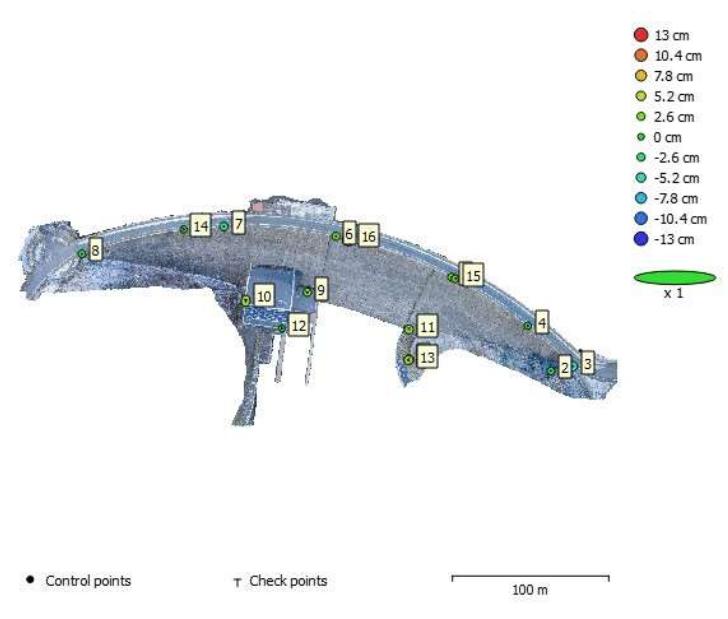

Obr. 10 - Rozmístění vlícovacích bodů [vlastní zdroj]

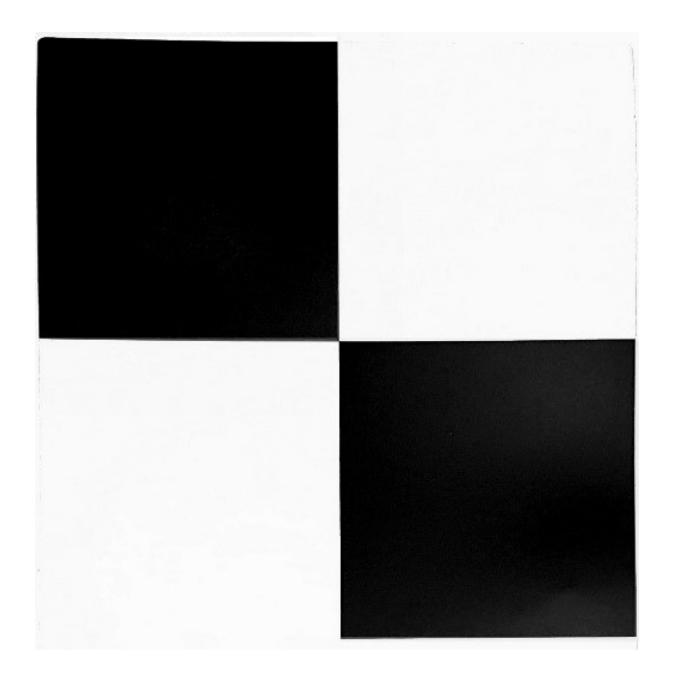

Obr. 11 - Grafické znázornění stabilizace vlícovacích bodů [19]

### 4.3 Povolení

Pro provádění leteckých prací bylo nutno zařídit povolení od Úřadu pro Civilní Letectví (UCL) a též od správce přehrady. Přehrada spadá pod správce Povodí Moravy s.p., kde konzultace probíhala s panem Hirschem. Letecké práce byly provedeny firmou NDN Tech, která si zařídila potřebné povolení na UCL. Letecké práce provedl pilot Ing. David Zahradník dne 9. ledna 2024 do 13:30 do  $17:00.$ 

## 5 Zpracování

V této kapitole se bude zabývat použitým softwarem, postupy v jednotlivých softwarech, definicemi jejich důležitějších funkcí, také bude popsán formát pořízených RGB a TIR snímků včetně jejich úprav.

### 5.1 Software

Zde bude popsán použitý software a uveden postup prací v zmíněném programu včetně nastavených parametrů, úprav v nastavení a postupu v daném softwaru.

#### 5.1.1 Adobe Lightroom

Jedná se o software určený pro profesionální úpravu snímků. Licence tohoto programu byla vypůjčena firmou NDN Tech. Do programu byly importovány pořízené RGB snímky ve formátu .raw a postupně upravovány parametry snímku, například kontrast, stíny, světlo, texturu, aby snímky, navzdory odlišné doby pořízení, vypadaly maximálně podobně, co se expozice týká.

Pro rychlejší úpravu byly pořízené snímky roztříděny do shluků fotek s podobnými vlastnostmi, především na základě expozice, poté byly provedeny úpravy pouze na jednom snímku a upravené parametry se aplikovaly pro celý shluk. Tento software také nabízí automatickou úpravu všech snímku, aby byly expozičně stejné, tato funkce nebyla nevyužita, jelikož některé snímky měli kvůli atmosférickým podmínkám expozici velmi odlišnou od ostatních a využitím této funkce by se hodnoty expozice nevhodně nastavili. Upravené snímky byly exportovány ve formátu .jpg se 100 procentní kvalitou a minimální kompresí.

#### 5.1.2 Sense

Program Sense Reporting byl využit pro úpravu pořízených TIR snímků, kde byly nastaveny parametry (Emisivita, odrážená teplota, vzdálenost kamery, teplota, vlhkost) a poté byly tyto parametry využity pro hromadnou úpravu TIR snímků v programu Sense Batche. Úprava proběhla, aby byly snímky kalibrovány pro získání jednotné sady snímků.

### 5.1.3 Agisoft Metashape

Software Metashape je využíván pro fotogrammetrické úlohy, například vytvoření ൭D modelu, výpočet orientačních prvků kamery, kalibraci kamery a mnoho dalšího. Do programu byly nahrány upravené snímky ve formátu .jpg a postupně byly používány funkce Alighn photos, build Model, build Texture vytvářeli RGB model s texturou.

Dále bylo zapotřebí zorientovat model v prostoru, k tomu byly využity zprůměrované souřadnice vlícovacích bodů.

Po zorientování modelu byly importovány upravené TIR snímky, ke kterým se importoval RGB model, na který se už jen vytvořila TIR textura. RGB a TIR modely byly poté exportovány ve formátu .obj.

### 5.2 Editace snímků

V této kapitole bude zdůvodněno, proč byla úprava pořízených snímků nutná a jaké následky by mělo neprovedení úprav snímků. Snímky byly uloženy ve formátu RAW, který se hlavně využívá, jelikož uchovává nekomprimovaná a nezpracovaná data.<sup>[21]</sup>

Nutnost provést úpravu vyplynula především z dlouhého sběru data, kvůli měnícímu se slunečnímu svitu, což ve výsledků způsobilo různorodost kontrastu, stínů a dalších parametrů. Tudíž bylo nutné provést úpravu, aby finální RGB model měl jednotnou barvu.

Úprava termografických snímků probíhala především, kvůli různým parametrům, viz kapitola o základech termografie.

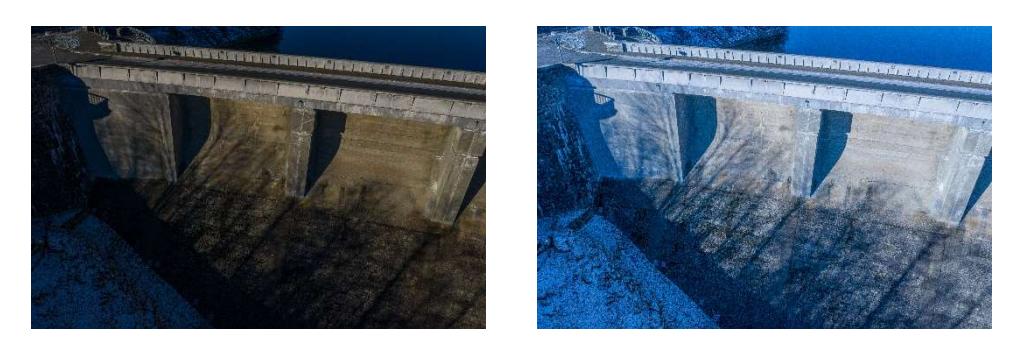

Obr. 12 - Porovnání neupraveného snímku (nalevo) s upraveným snímkem (napravo) [vlastní zdroj]

### 5.3 Vytvoření modelu

Vytvoření modelu proběhlo skrze několik funkcí na sebe navzájem navazujících. Text dále popisuje specifické nastavení použité v tomto procesu a zdůrazňuje, že souřadnice vlícovacích bodů a model byly v různých souřadnicových systémech, které musely být manuálně přiřazeny.

#### Estimate photo quality

Toto je funkce, která pomocí algoritmu analyzuje kontrast mezi pixely a čím větší kontrast je, tím je fotka viděna jako ostrá. Tato funkce byla použita pro všechny pořízené snímky. [20] Funkce Estimate photo quality probíhá u RGB snímků i u TIR snímků, samostatně.

#### Import markers

Import dříve zprůměrovaných vlícovacích bodů ve formě "Markeru", importovaných markerů bylo 8, později byly přidané další. Vlícovací body byly použity pro georeferencování modelu a bylo nutno je označit na minimálně čtyřech snímcích, ideálně z různých úhlů pohledu. Některé vlícovací body byly využity pouze jako kontrolní a tabulka rozdílů na kontrolních bodech bude přiložena v přílohách. Souřadnice vlícovacích bodů jsou v S-JTSK (5513) a souřadnice kamer v systému WGS84 (4326) a po umístění vlícovacích bodů na snímky, byly souřadnice kamer vypnuty pro georeferencování a výsledný model je tedy v S. JTSK.  $[20]$ 

#### Align photos

V této funkci probíhá výpočet kalibračních parametrů objektivu (vnitřní a vnější orientační parametry), vybudování hrubého modelu skrze "Tie poin cloud" a výpočet poloh kamer pro jednotlivé snímky v závislosti na předtím vypočítaných vnitřních a vnějších parametrech objektivu. Tuto funkci jsme vypočítali dvakrát, poprvé pouze se souřadnicemi, které měly snímky, což pomohlo k snazšímu zarovnání a poté byla funkce align photos použita po importování a označení vlícovacích bodů pro přesné georeferencování. Může nastat, že pro některé snímky nebudou parametry objektivu vypočteny, tyto snímky jsou poté označeny písmeny NA (Not Align). V nastavení této funkce bylo určena vysoká hustota "Tie points", aby byl základ modelu, co nejkvalitnější. [20] Funkce Align photos probíhá u RGB snímků i u TIR snímků, samostatně.

#### Build model

Umožňuje vytvoření polygonového modelu, který je založený na "Tie points", "Point cloud", laserových skenech, DEM nebo "depth maps". Model byl vytvořen v systému S-JTSK, jelikož pořízené RGB snímky jsou orientované ve WGS84 a TIR jsou orientované v ETRS89. Při tvorbě byla použita metoda "depth maps" pro zdroj dat, jejíž nastavení umožňuje efektivně využít všechny informace ze vstupních snímků. Rovněž tak byl zvolen "Arbitrary" jako typ povrchu, který se využívá především pro 3D modely. Dále bylo pro nastaveni kvality vybrána možnost "High" pro detailnější geometrii, poté byla už jen zvolena "Face count", který udává maximální počet polygonů ve finálním modelu, kde byla též zvolena možnost "High".  $[20]$ 

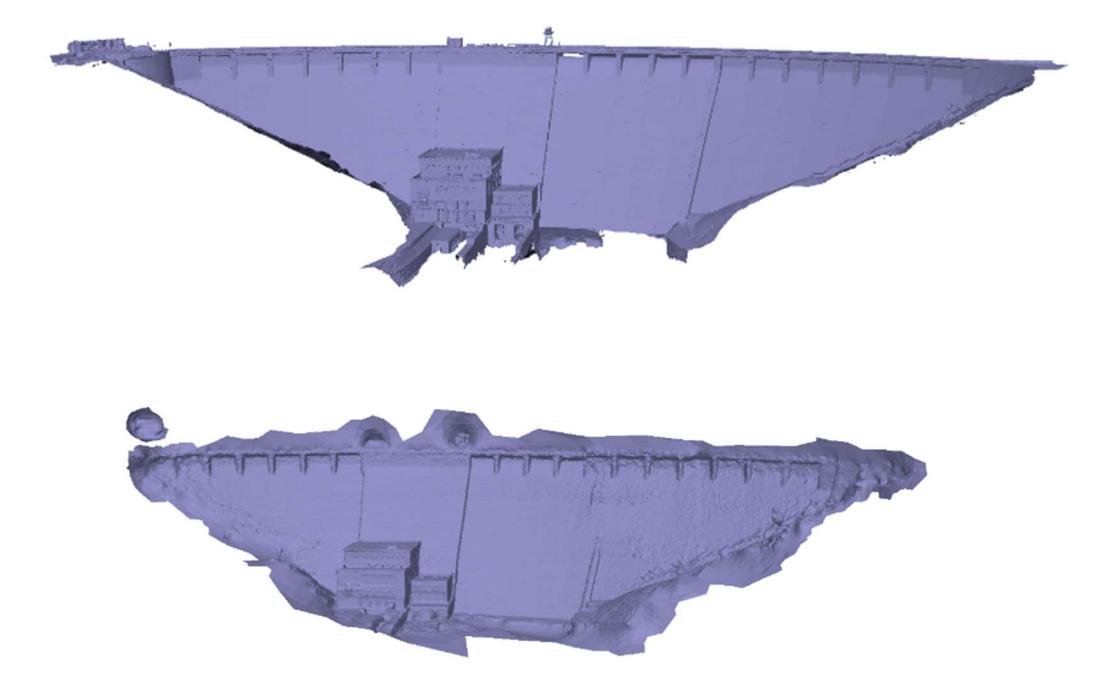

Obr. 13 - 3D model vytvořený z RGB snímků (nahoře) a TIR snímků (dole) [vlastní zdroj]

### Build texture

Funkce pro vytvoření texturní mapy mesh modelu. V tomto modelu bylo použito nastavení "Diffuse map" pro typ textury, což je základní textura, která ukládá barvy povrchu modelu. Dále byl nastaven druh mapování na "Generic", který dovoluje parametrizovat atlas textur pro libovolnou geometrii. Poté byl nastaven režim prolnutí na možnost "Mosaic" která kombinuje nízkofrekvenční prolínání s vysokofrekvenčním. Jako poslední byla nastavena velikost textury, která specifikuje šířku a výšku atlasu textur v pixelech. [20]

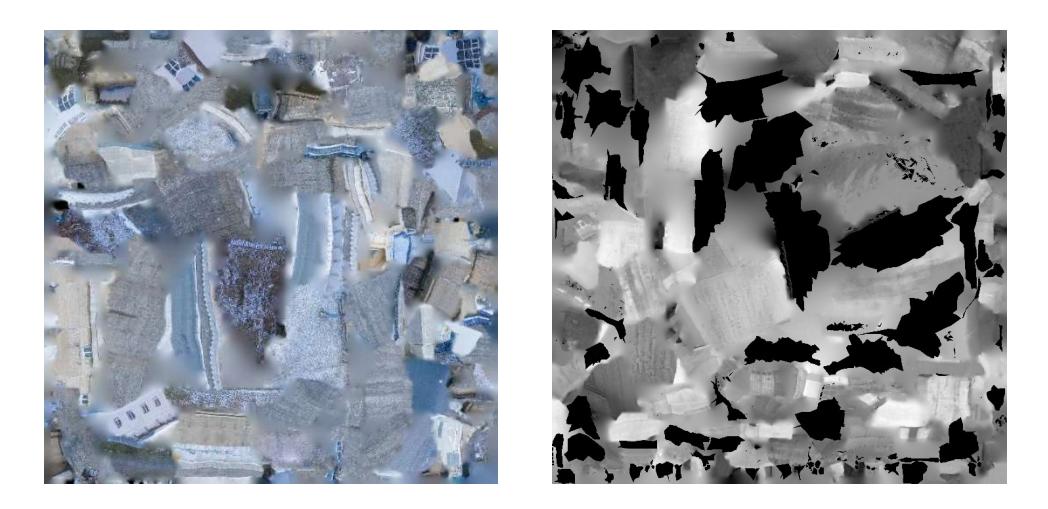

Obr. 14 - Mozaika textury RGB modelu (nalevo) a TIR modelu (napravo) [vlastní zdroj]

#### Export model

Touto funkcí byl odděleně exportován vytvořený model ve formátu .obj a obrázky textur modelu, které popisují geometrii modelu a je nutné je mít ve stejném úložišti. [20]

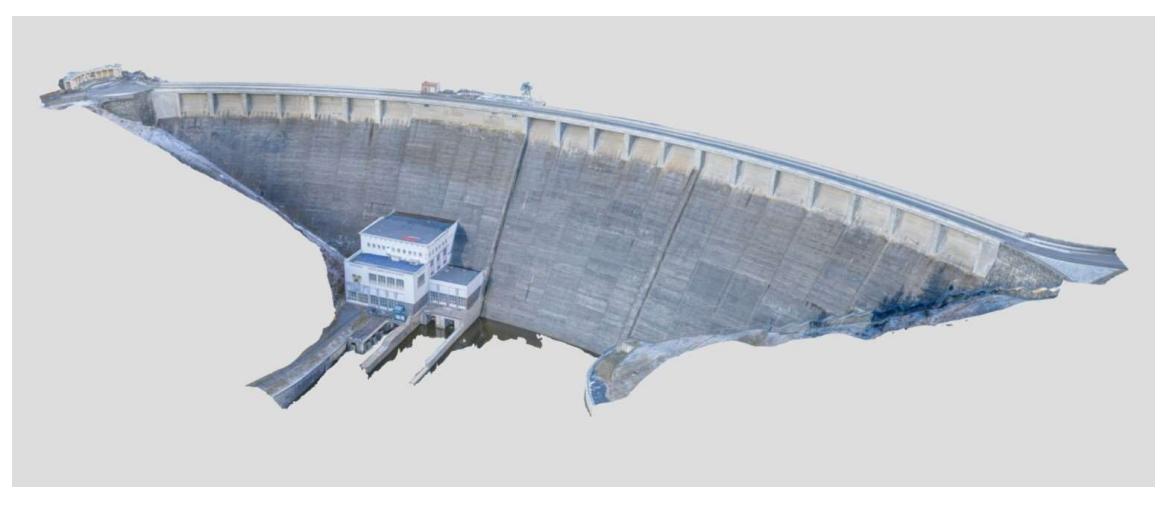

Obr. 15 - Náhled RGB modelu [vlastní zdroj]

### Import model

Funkce "Import model" byla použita, aby se vyhnulo vytváření nového modelu z TIR snímků, takže byl využit exportovaný RGB model, který byl importován do Agisoft metashape a z něho byla vypočítána nová textura pouze z termografických snímků. [20]

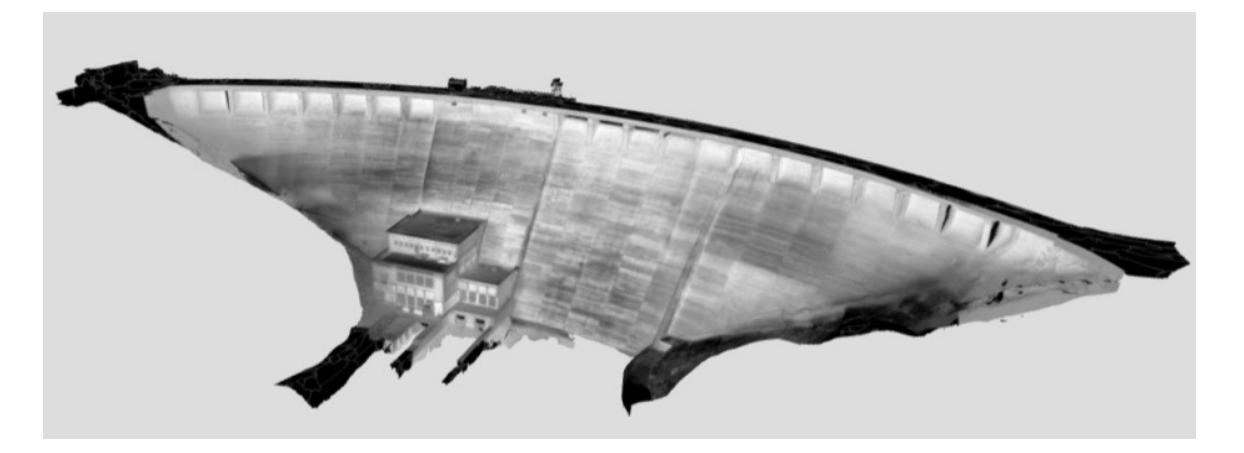

Obr. 16 - Náhled TIR modelu [vlastní zdroj]

# ൰ Zhodnocení výsledků

Pro zhodnocení výsledků byl využit TIR model vytvořený z termografických upravených snímků, jelikož díky využitému barevnému spektru je snadné rozpoznat oblasti s rozdílnou teplotou. Část TIR modelu je ovlivněna okolní vegetací, kdy okolní vegetace vyzařuje záření, které dopadá a odráží se od betonu přehradní hráze a znehodnocuje tím vytvořený termografický snímek. Na TIR modelu se vliv okolní vegetace projevuje jako rozmazání.

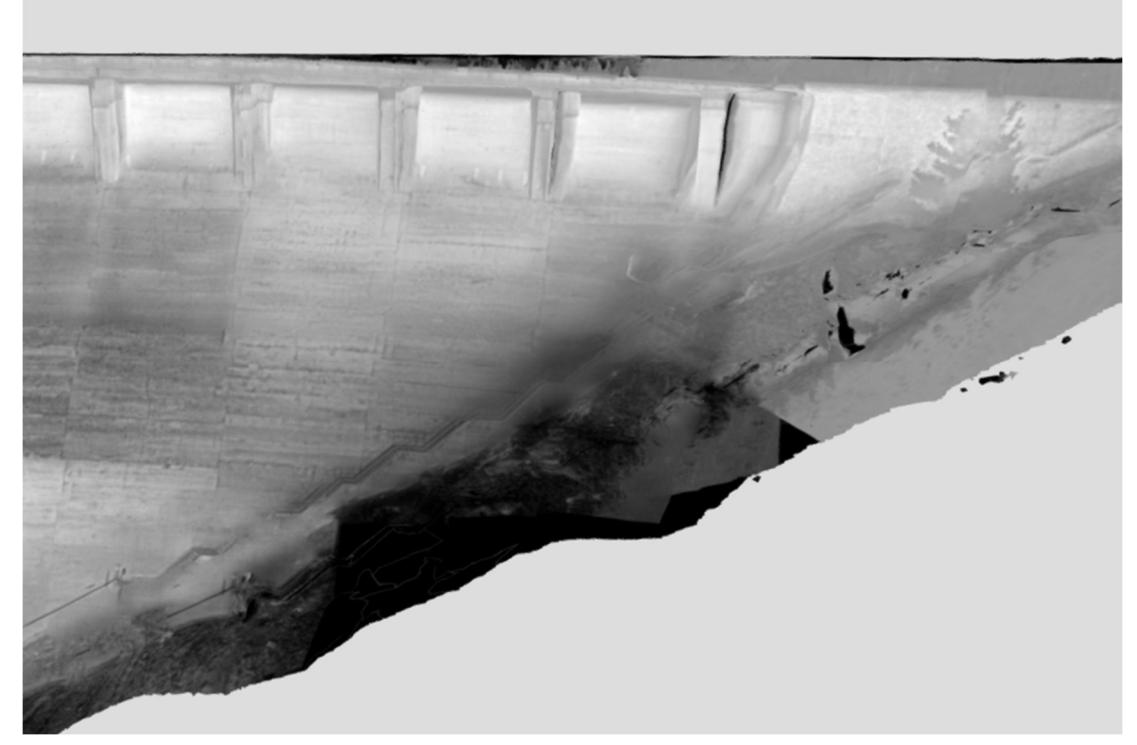

Obr. 18 - Vliv vegetace na TIR model [vlastní zdroj]

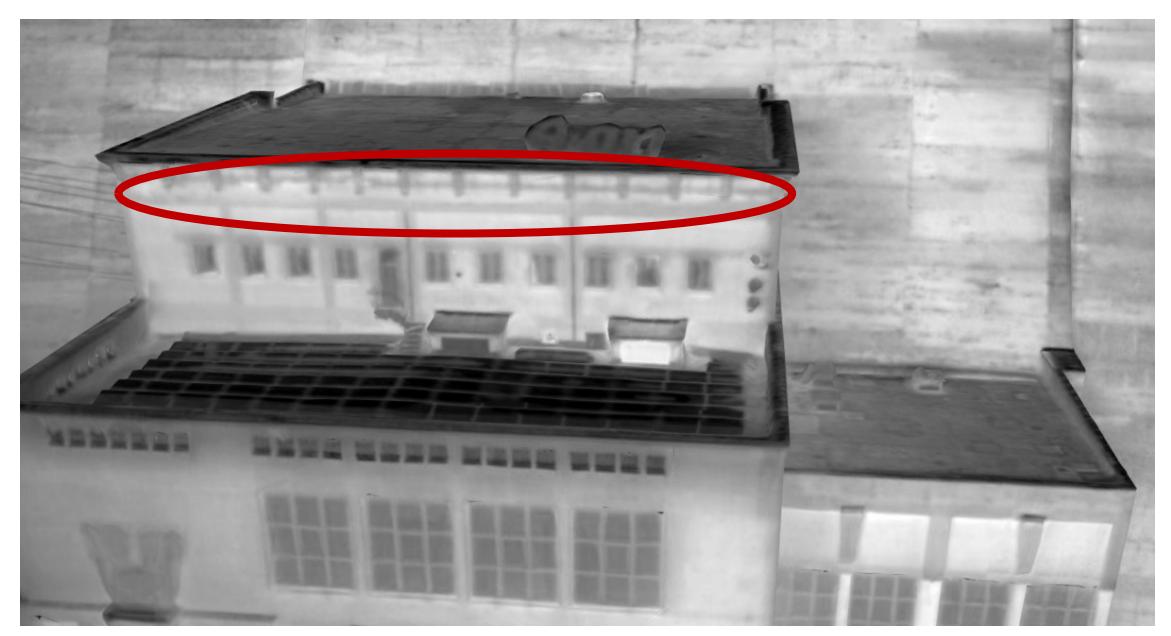

Obr. 17 - Úniky teplat v budově elektrárny [vlastní zdroj]

 Ve vytvořeném modelu by se praskliny a zatékání projevovali jako mnohem světlejší části objektu, jako je například vidět na termografických snímcích budovy elektrárny v přehradě, kde je jasně poznat, že část stěn nejsou zaizolované, tím pádem dochází k úniku tepla.

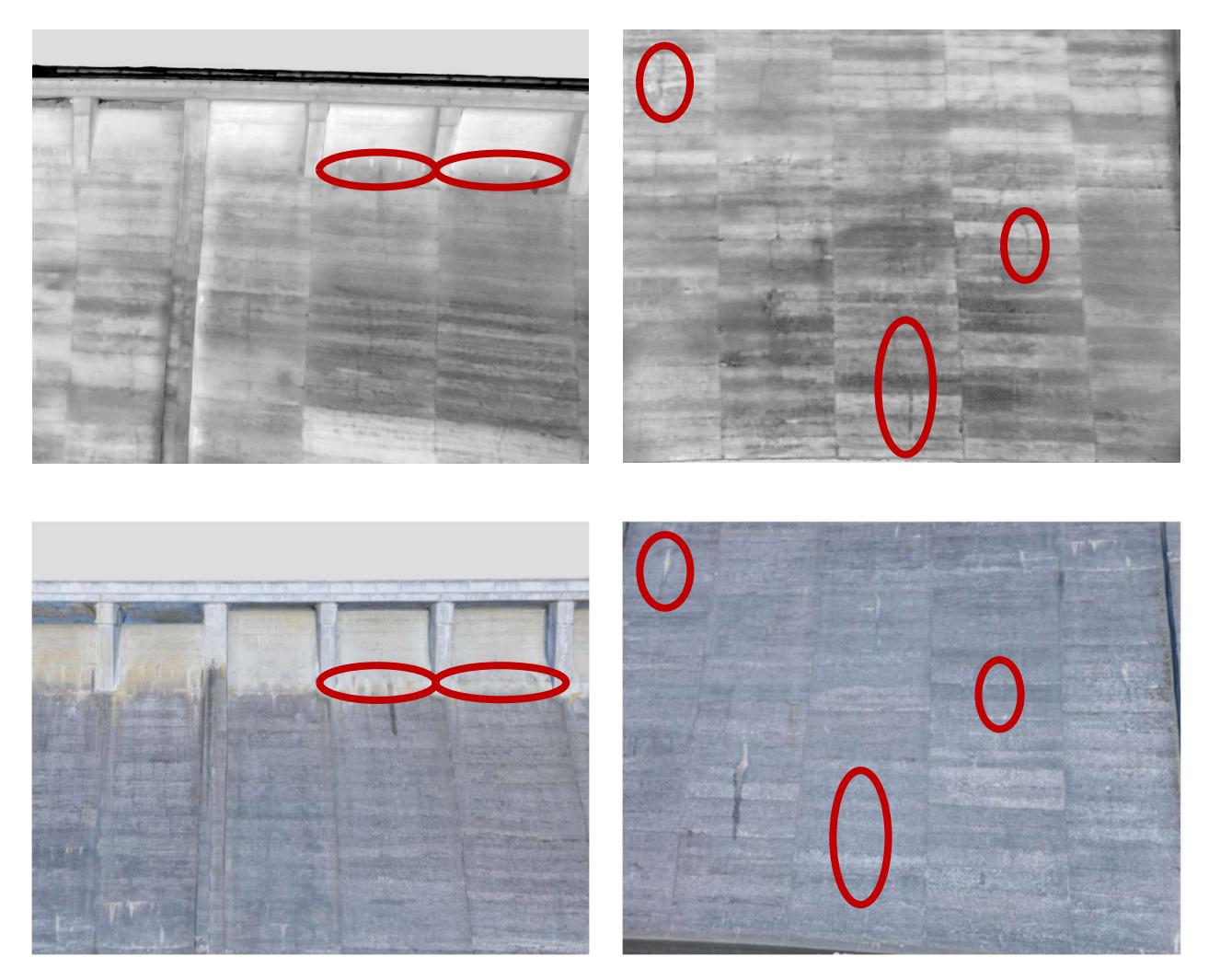

Obr. 19 - Viditelné průsaky a praskliny na betonu hráze [vlastní zdroj]

Na snímcích výše je názorně vidět, že na RGB snímcích jsou praskliny betonu téměř nedetekovatelné, na rozdíl od TIR snímků, kde jsou snadno a jednoduše identifikovatelné.

Po analýze výsledků a výsledných modelů jsme došli k závěru, že na přehradní nádrži Vír I. se nenachází žádná závažná poškození, našli jsme ovšem několik prasklin a také míst kudy protéká dlouhodobě voda z přehrady. Po konzultaci výsledků s Povodí Morova s.p. nám bylo objasněno, že praskliny betonových blocích jsou jen povrchové praskliny, které jsou běžné u podobných betonových bloků a nemají vliv na stabilitu hráze. Dále že průsaky viditelné na

několika místech po celé přehradě jsou pravděpodobně místa, kde se sráží voda, nebo vystupuje voda na povrch ze spár, nikoli ze vnitřku přehrady.

Výhoda modelu z termografických snímků je, že praskliny i protékání vody jsou mnohem jednodušší zpozorovat než u RGB modelu, na kterém sice jsou vidět, ale ne tak snadno.

## ൱ Závěr

Cílem bakalářské práce bylo otestovat, zda je možné využít dron s termální kamerou pro zjištění výskytu prasklin, nebo jiných anomálií na vodních dílech, konkrétně na přehradě Vír I.

Součástí bakalářské práce bylo uvedení do problematiky, vysvětlení základních pojmů termodynamiky pro pochopení jevů a dějů vyskytujících se u termografie, nastudování prací s podobnou problematikou a stručný popis poznatků z vybraných prací, popsání využité lokality včetně technických parametrů hráze a historie výstavby přehradní hráze Vír I, dále vyjmenování měřičských pomůcek a jejich parametrů, popis přípravných prací a získání povolení pro snímání dronem, popis použitých softwarů a jejich nastavení, detailní popis postupu v programu Agisoft Metashape, společně s výpisem použitých funkcí a zhodnocení vypracovaných výsledků.

V rámci bakalářské práce byl zaměřen vybraný objekt dronem s termální kamerou a vlícovací body na a v okolí přehrady použitím technologie GNSS. Proběhlo zpracování a úprava pořízených snímků a souřadnic vlícovacích bodů. Byl vytvořen ൭D model vybraného objektu s RGB a TIR texturou. Bylo provedeno zhodnocení 3D modelu s pořízených termografických snímků.

Po potřebných úpravách snímků a modelů byl analyzován výsledný termografický model, ze kterého bylo vyvozeno, že se na přehradě Vír I nenachází žádné anomálie nebezpečné pro provoz přehrady. Jediné nalezené anomálie jsou praskliny na betonech a místa průsaku vody, které souvisí s vytvořenými dilatačními a pracovními spárami, kdy je možné, že voda postupně prostupuje skrze tyto spáry až na povrch hráze, nejedná se tedy o průsak skrze betonové bloky.

Může se tedy prohlásit, že dron s termální kamerou je plně využitelný pro inspekci anomálií na vodních dílech. Po zpracování výsledků se došlo k závěru, že se nepotvrdilo žádné závažnější poškození hráze.

Od vedení hráze Povodí Morava s.p. nám bylo sděleno, že tento druh měření by mohl být lépe využitý u hrází sypaného typu, kde dochází k průsakům během tání sněhu a že u betonových hrází by bylo praktičtější podrobně monitorovat delaminace u betonových bloků a ostatní povrchové poškození, což otevírá možnost následujícím odborným pracím s touto tématikou.

 Jedná se o prakticky jednoduchou metodu, zároveň se jedná o ekonomickou volbu, jak z pohledu osob potřebných pro vykonání práce, tak i s ohledem na čas

potřebným na provedení inspekce, kdy nafocení dostatečného množství snímků trvá zhruba 5-10 hodin práce a zpracování 6-10 hodin práce.

# 8 Zdroje

[1] MEFANET, Síť Lékařských Fakult Čr A, Sr. Termografie – WikiSkripta [online]. c2018 [cit. 2024-05-04]. Dostupné z: https://www.wikiskripta.eu/w/Termografie

[2] Základy termodynamiky  $|E$ -ChemBook :: Multimediální učebnice chemie [online]. c2024 [cit. 2024-05-04]. Dostupné z: https://e-chembook.eu/zaklady-termodynamiky

[3] Termodynamika – shrnutí (článek) | Khan Academy [online]. c $2024$  [cit.  $2024$ -05-04]. Dostupné z: https://cs.khanacademy.org/science/fyzikalni-

chemie/xecbla3ac274b46c2:thermodynamics/xecbla3ac274b46c2:entropie-a-gibbsovaenergie/a/thermodynamics-article

[4] TESTO S.R.O. Příručka termografie - Termokamery testo. Termokamery Testo [online]. c2015 [cit. 2024-05-04]. Dostupné z: https://www.termokamerytesto.cz/prirucka-termografie/

[5] LIBRETEXTS. Electromagnetic radiation. Chemistry LibreTexts [online]. 30. Leden 2023 [cit. 2024-05-04]. Dostupné

z: https://chem.libretexts.org/Bookshelves/Physical\_and\_Theoretical\_Chemistry\_Textbo ok\_Maps/Supplemental\_Modules\_(Physical\_and\_Theoretical\_Chemistry)/Spectroscopy /Fundamentals\_of\_Spectroscopy/Electromagnetic\_Radiation

[6] LEE, Joon Gu, Yong Chul RYU, Young Hwa KIM, Woo-Jung CHOI and Han Joong KIM. Drone infrared thermography method for leakage inspection of reservoir embankment. Han'gug Nong'gong Haghoe Nonmunjib/Han-guk Nonggong Hakoe Nonmunjip [online]. 2018 [cit. 2024-05-04], 60(6), 21–31. Dostupné z: doi:10.5389/ksae.2018.60.6.021

[6] WANG, Zhengfang, Yonghui YU, Jing WANG, Jianqing ZHANG, Huaiyu ZHU, Peng LI, Xu LEI, Haonan JIANG, Qingmei SUI, Lei JIA and Jiangping CHEN. Convolutional neural-network-based automatic dam-surface seepage defect identification from thermograms collected from UAV-mounted thermal imaging camera. Construction & Building Materials [online].  $2022$  [cit.  $2024-05-04$ ],  $323$ ,  $126416$ . Dostupné z: doi:10.1016/j.conbuildmat.2022.126416

[7] TOUZANI, Omar and Moncef L. NEHDI. Remote sensing of concrete bridge decks using unmanned aerial vehicle infrared thermography. Automation in Construction [online]. 2017 [cit. 2024-05-04], 83, 360-371. Dostupné z: doi:10.1016/j.autcon.2017.06.024

[8] SHEN, Zhigang, Ece ERDOGMUS, George MORCOUS, Chngsheng CHENG, Zhexiong SHANG, Theresa MCCABE and Antony Mohsen Kamal Masoud KODSY. Early detection of Near-Surface void defects in concrete pavement using drone based thermography and GPR methods. DigitalCommons@University of Nebraska - Lincoln [online]. 31. Leden 2020 [cit. 2024-05-04]. Dostupné z: https://digitalcommons.unl.edu/ndor/250/

[9] DING, Wei, Han YANG, Ke YU and Jiangpeng SHU. Crack detection and quantification for concrete structures using UAV and transformer. Automation in Construction [online]. 2023 [cit. 2024-05-20], 152, 104929. Dostupné z: doi:10.1016/j.autcon.2023.104929

[10] ZHAO, Sizeng, Fei KANG and Junjie LI. Concrete dam damage detection and localisation based on YOLOv5s-HSC and photogrammetric 3D reconstruction. Automation in Construction [online]. 2022 [cit. 2024-05-20], 143, 104555. Dostupné z: doi:10.1016/j.autcon.2022.104555

[11] DRONPRO. Dron Mavic 2 Enterprise Advanced + DJI Enterprise Shield BASIC | DronPro. DronPro [online]. c2016-2024 [cit. 2024-05-04]. Dostupné z: https://dronpro.cz/dron-mavic-2-enterprise-advanced

[12] ZAHRADNÍK, David, Zdeněk VYSKOČIL and Štěpán HODÍK. UBLOX F9P FOR GEODETIC MEASUREMENT. Stavební Obzor [online]. 2022 [cit. 2024-05-04], 31(1), 110-119. Dostupné z: doi:10.14311/cej.2022.01.0009

 $[13]$  Vírská přehrada - neoficiální informační web  $[$ online]. 2012  $[$ cit. 2024-05-04]. Dostupné z: https://www.prehradavir.cz/

[14] MEDIAAGE.CZ. VD Vír I - Povodí Moravy [online]. c $2010$ - $2024$  [cit.  $2024$ -05-04]. Dostupné z: https://www.pmo.cz/cz/o-podniku/vodni-dila/vir-i/

[15] Google Maps. Google Maps [online]. c2024 [cit. 2024-05-04]. Dostupné z: https://www.google.com/maps/ $\omega$ 50.1375561,14.470746,14z?ucbcb=1&entry=ttu

[16] Mapy.cz.  $Mapy$ .cz [online]. c $2024$  [cit.  $2024$ -05-04]. Dostupné z: https://mapy.cz/zakladni?x= $15.6252330&y=49.8022514&z=8$ 

[17] LIDOVKY.CZ., Na Chudobín, který leží na dně přehrady a střeží jej borovice, se nedá zapomenout' | Lidé | Lidovky.cz. *Lidovky.cz* [online]. 1. Duben 2020 [cit. 2024-0504]. Dostupné z: https://www.lidovky.cz/relax/lide/na-chudobin-ktery-lezi-na-dneprehrady-a-strezi-jej-borovice-se-neda-zapomenout.A200330 112905 lide ape

[18] DRONPRO. Dron DJI Mavic 2 Pro | DronPro. DronPro [online]. c2016-2024

[cit. 2024-05-16]. Dostupné z: https://dronpro.cz/dji-mavic-2-pro

[19] Adhesive scanning targets, 150x200mm, pack 10. GeoDirect [online]. c2024

[cit. 2024-05-04]. Dostupné z: https://www.geodirect.com.au/adhesive-scanning-

targets-150x200mm-pack-10

[20] AgiSoft Metashape: User Manuals [online]. 2024 [cit. 2024-05-04]. Dostupné z: https://www.agisoft.com/downloads/user-manuals/

[21] Co je soubor RAW a jak ho otevřít?  $\vert$  Adobe [online]. c2024 [cit. 2024-05-04]. Dostupné z: https://www.adobe.com/cz/creativecloud/file-types/image/raw.html

# 9 Seznam obrázků

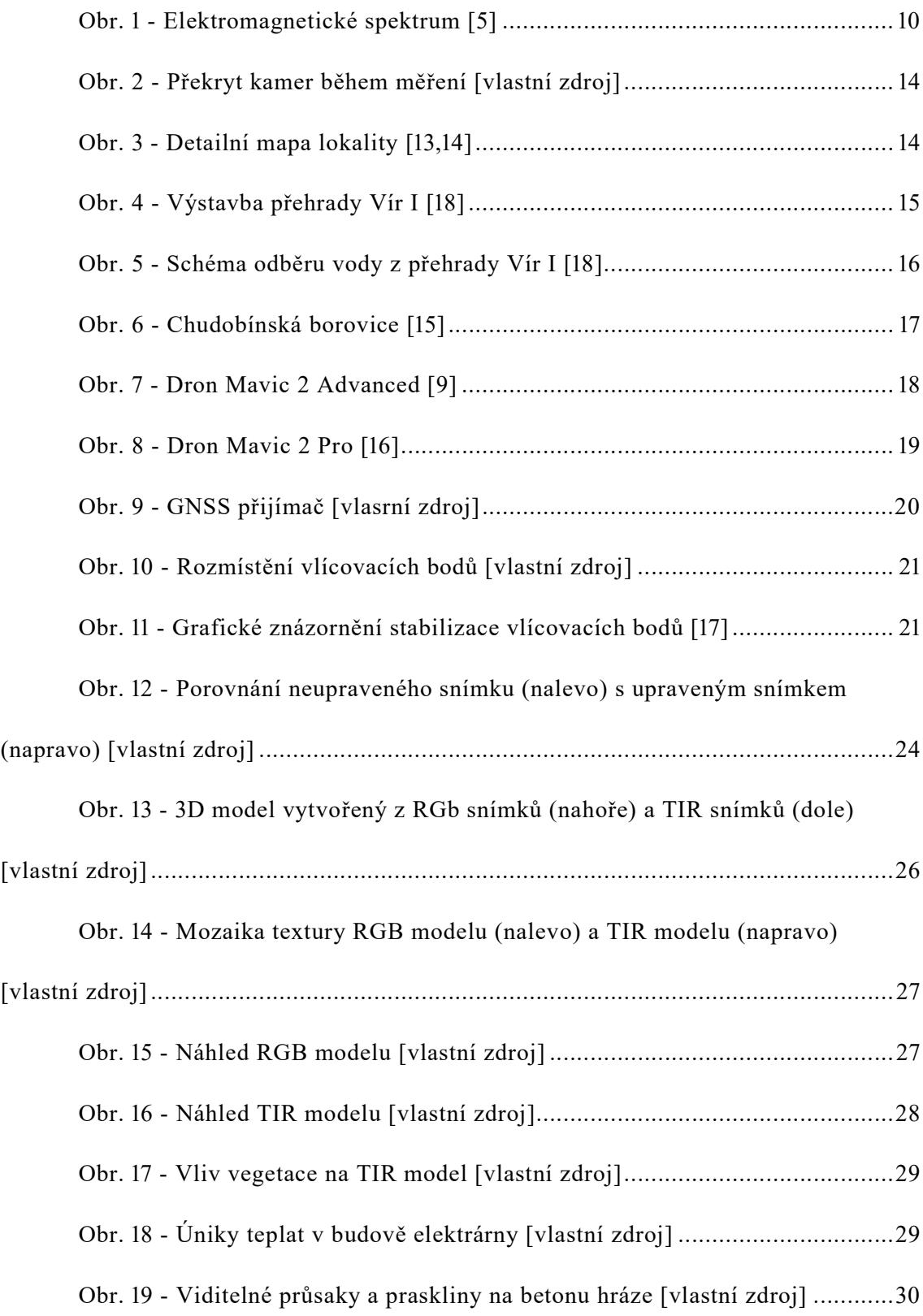

# 10 Seznam tabulek

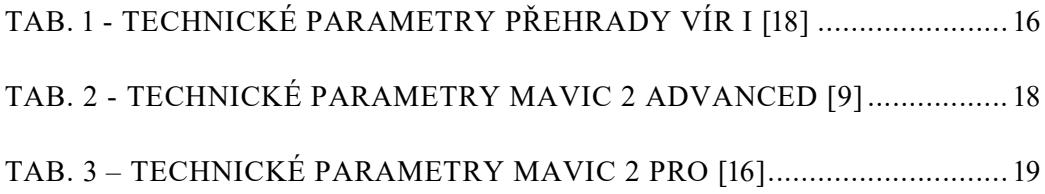